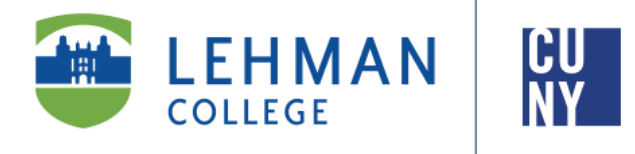

**Office of the Registrar**

# **How to View Class Permissions in CUNYfirst 9.2**

# **Faculty Instructions**

**Faculty may view and assign student specific permissions for classes** 

**online via CUNYfirst.** 

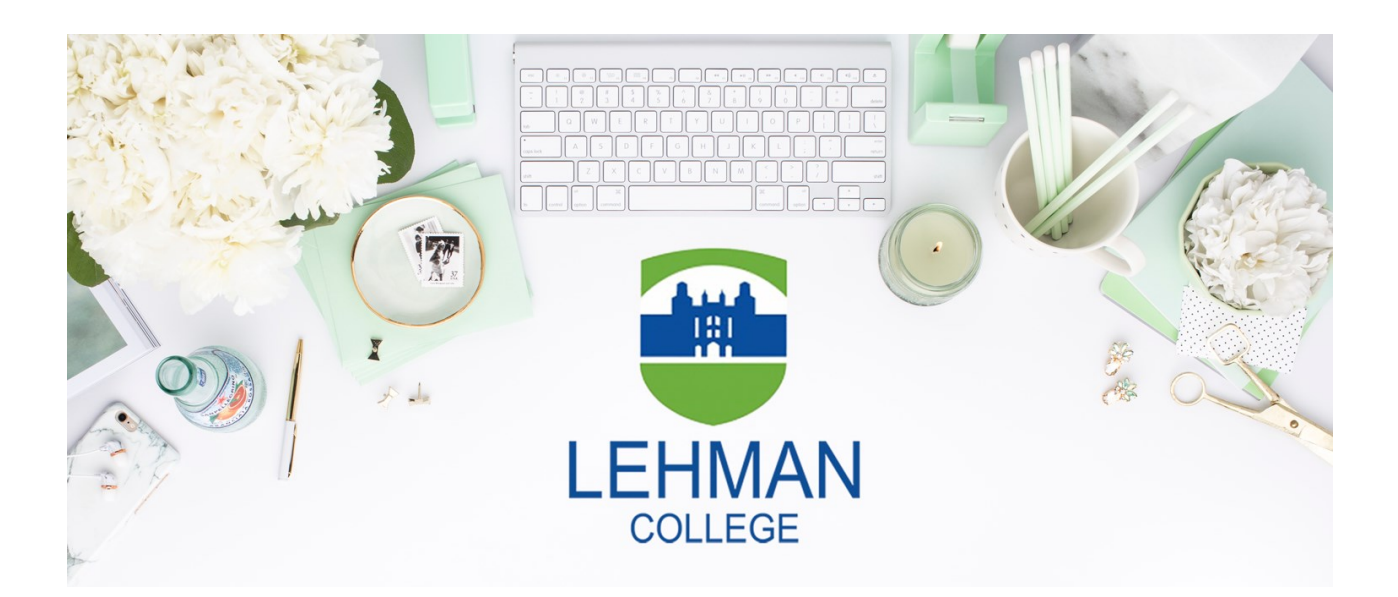

**Office of the Registrar** | 250 Bedford Park Boulevard West | Shuster Hall Room 102 | Bronx, NY 10468

1. Log onto **[CUNYfirst](https://ssologin.cuny.edu/cuny.html?resource_url=https%3A%2F%2Fhome.cunyfirst.cuny.edu%252Fpsp%252Fcnyihprd%252FEMPLOYEE%252FEMPL%252Fc%252FNUI_FRAMEWORK.PT_LANDINGPAGE.GBL)** and from your **CUNYfirst Home** Page, click on the "**Faculty Center**" tile

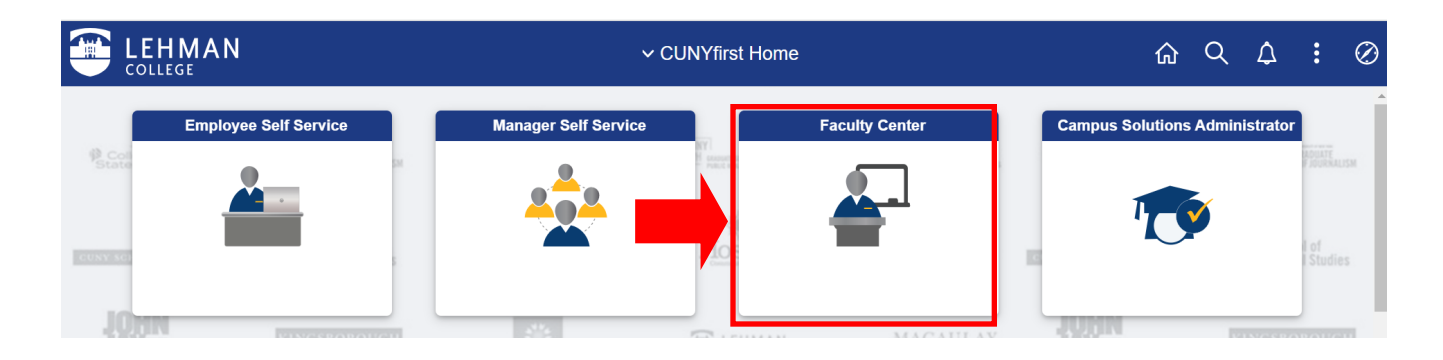

2. From your Faculty Center, click on the **NavBar**, located on the top right-hand side of the page

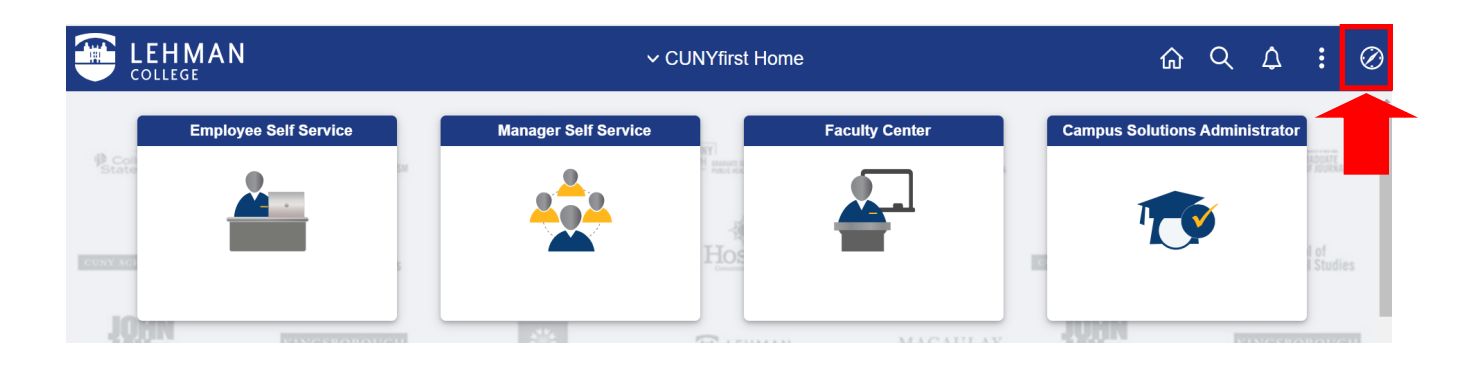

3. Once the NavBar is open, click on "**Navigator"**

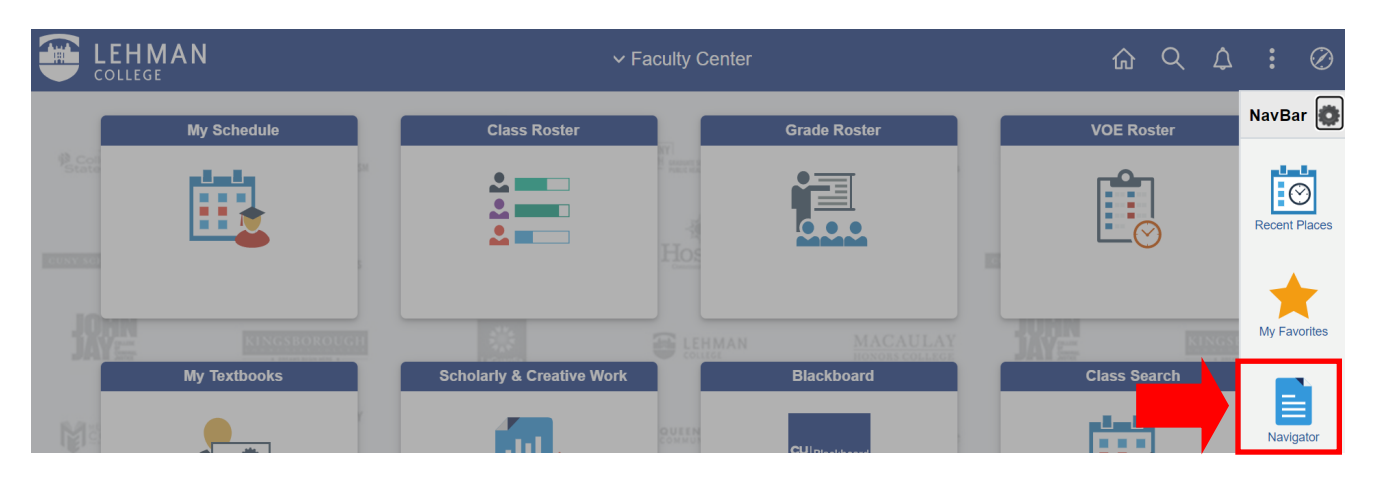

## 4. Click on "**Campus Solutions"**

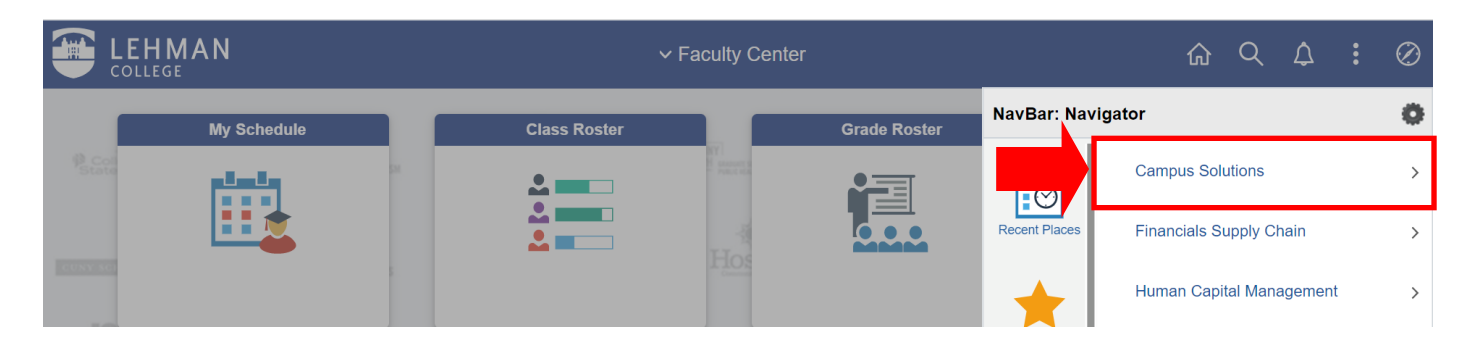

5. Click on "**Records and Enrollment"** 

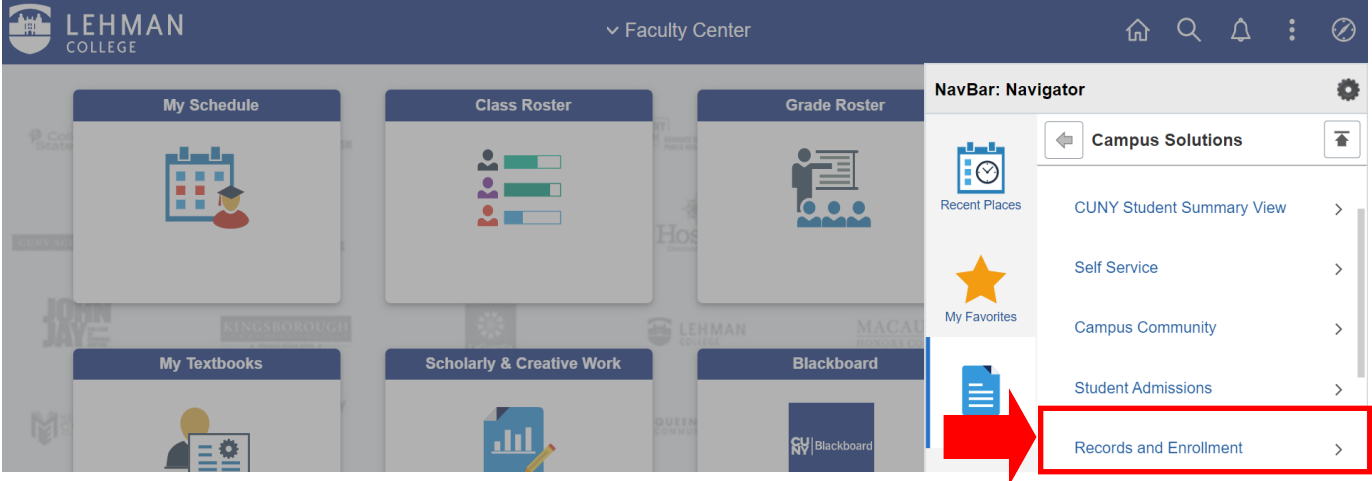

# 6. Click on "**Term Processing"**

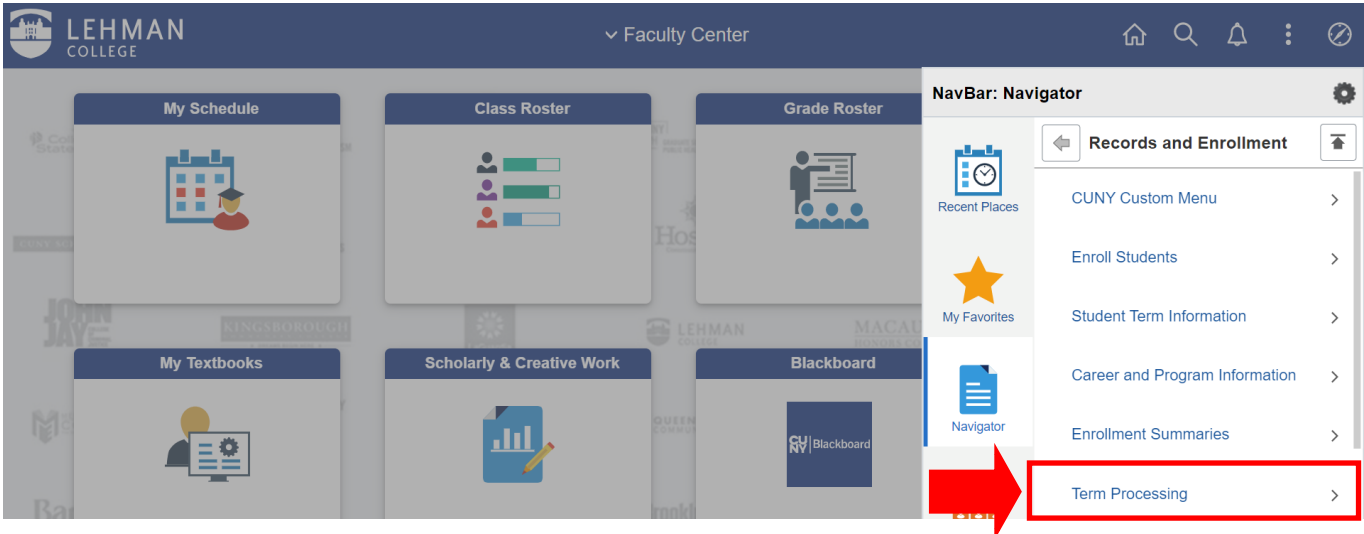

#### 7. Click on "**Class Permissions"**

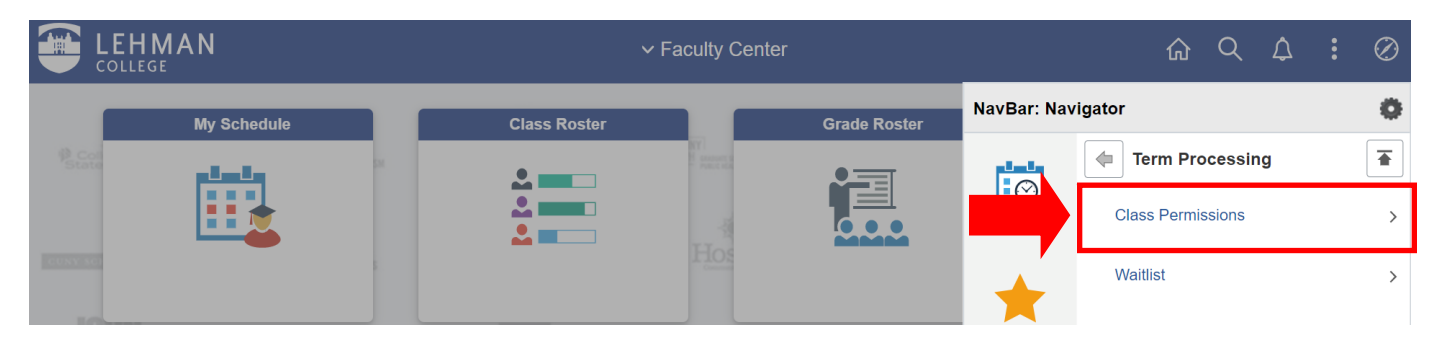

### 8. Click on "**Class Permissions"** again

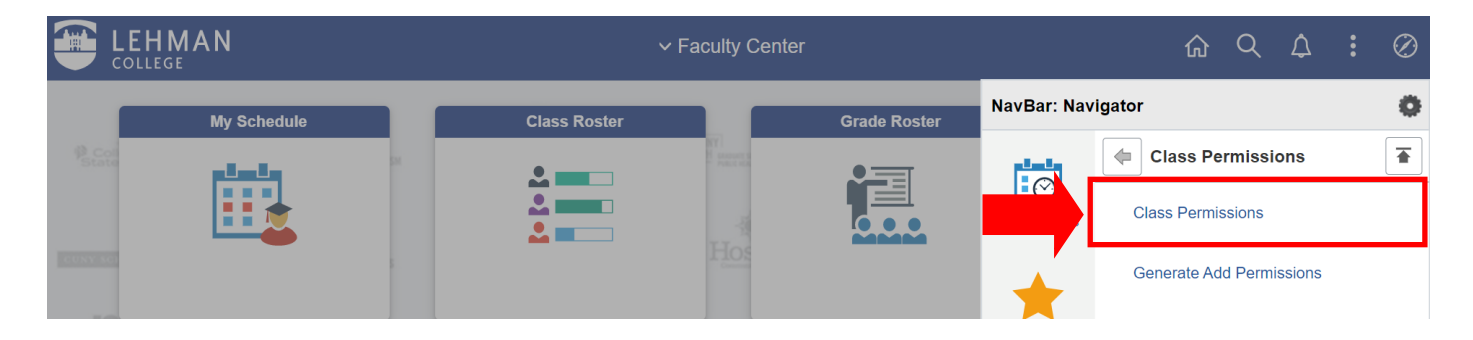

9. You will now be on the Class Permissions Page. From here, you can add this page to your "**Favorites**" to create a short-cut for future use.

Click on the three dots located on the top right-hand side of the page to add this page to your **Favorites**

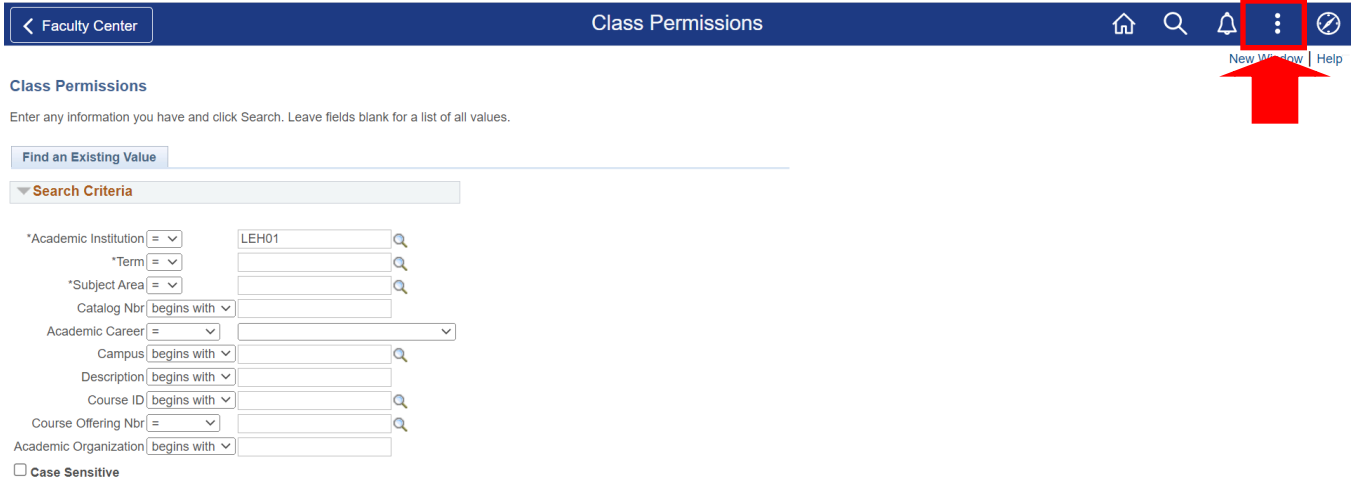

#### 10. Click on "**Add to Favorites"**

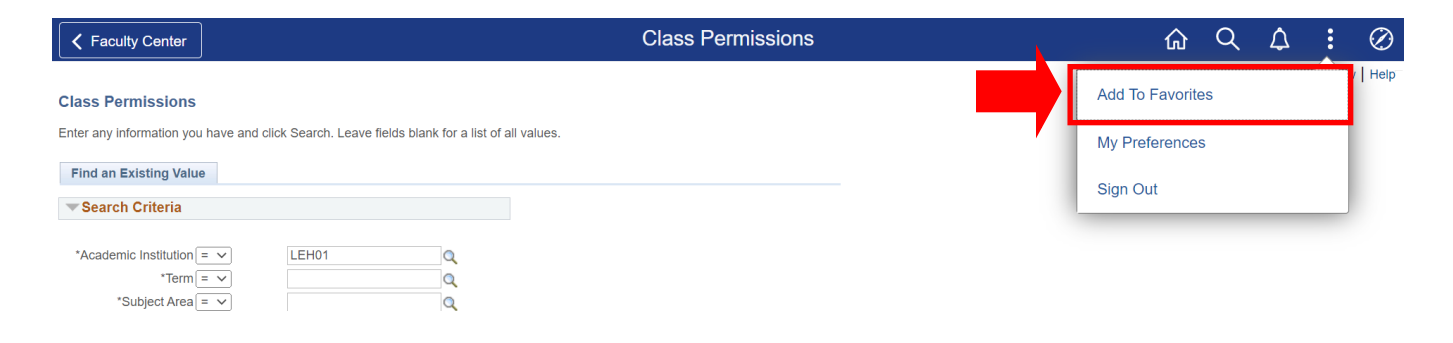

# 11. Click on "**Add"**

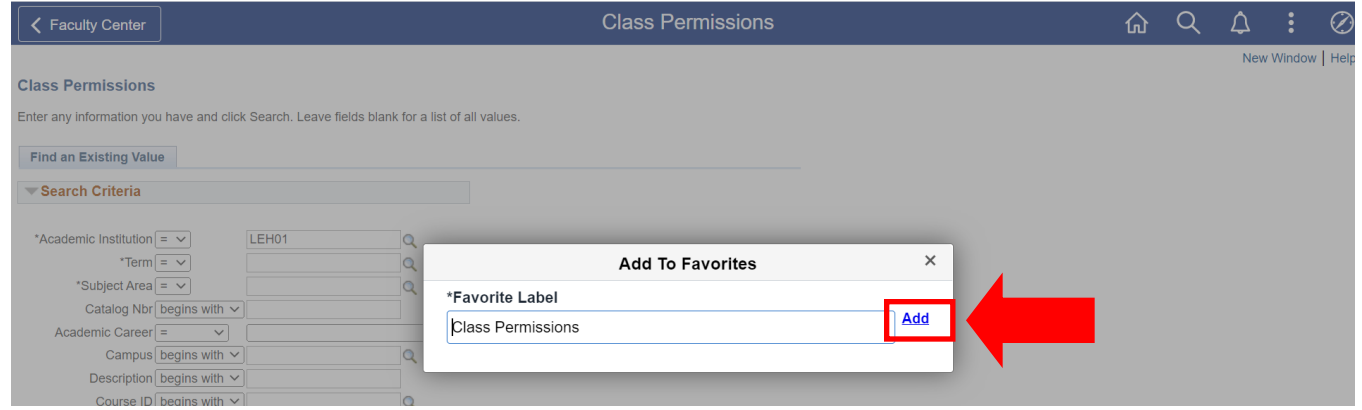

12. Once you click on "Add" you will receive a confirmation message that the page has been added to Favorites.

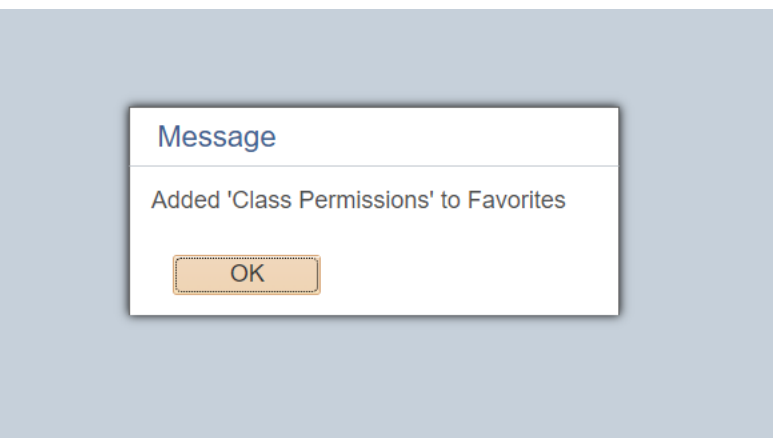

# **HOW TO VIEW YOUR SAVED FAVORITES**

1. Log onto **[CUNYfirst](https://ssologin.cuny.edu/cuny.html?resource_url=https%3A%2F%2Fhome.cunyfirst.cuny.edu%252Fpsp%252Fcnyihprd%252FEMPLOYEE%252FEMPL%252Fc%252FNUI_FRAMEWORK.PT_LANDINGPAGE.GBL)** and from your **CUNYfirst Home** Page, click on the "**Faculty Center**" tile

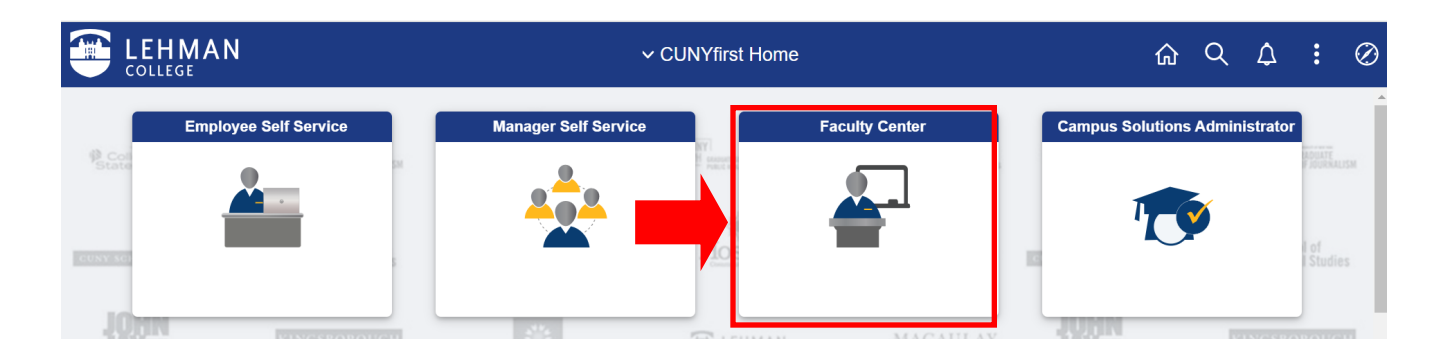

2. From your Faculty Center, click on the **NavBar**, located on the top right-hand side of the page

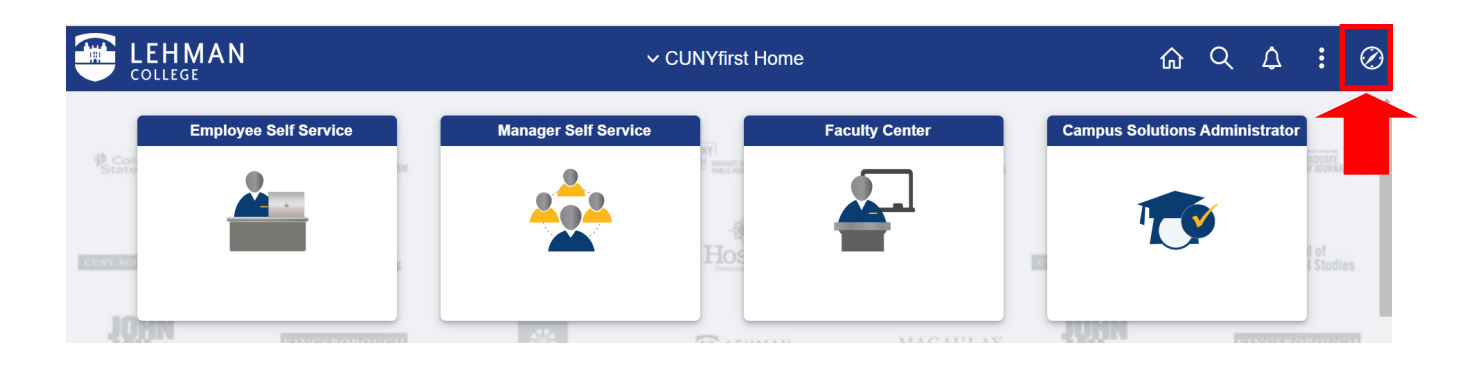

3. Once the NavBar is open, click on "**My Favorites"**

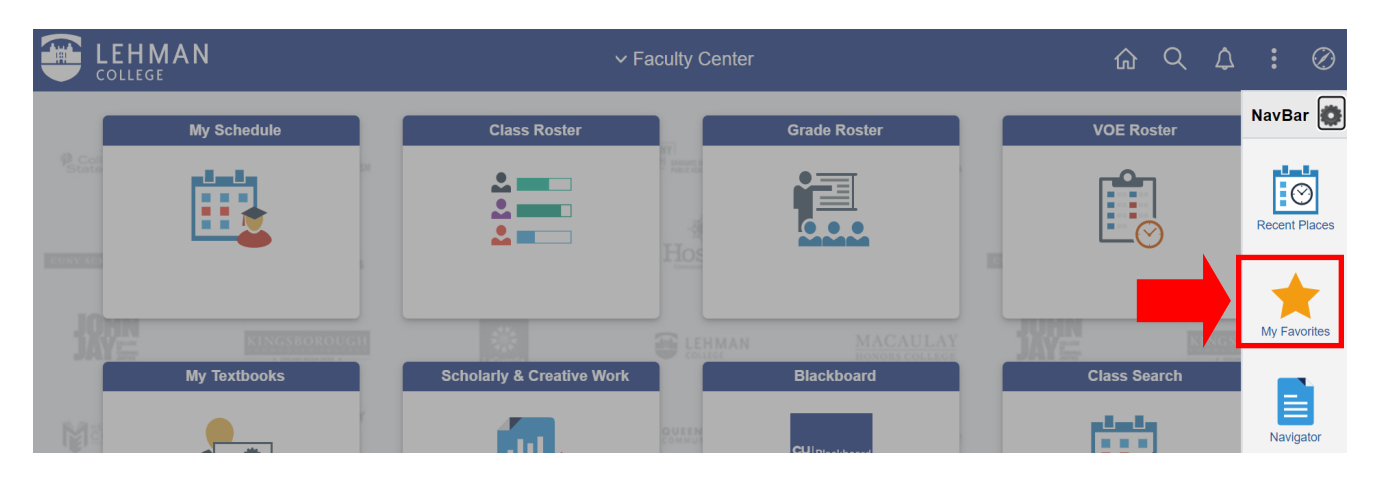

4. Once you click on My Favorites, you may look for "**Class Permissions"** 

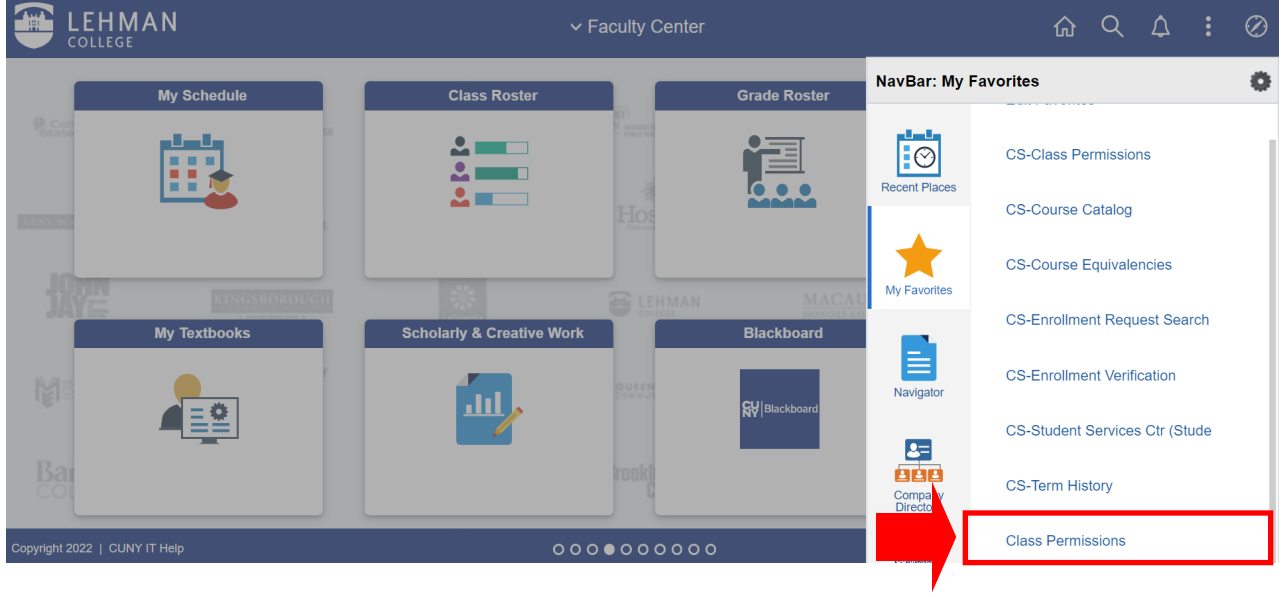

5. Once you click on Class Permissions, you will be brought to the Class Permissions Page

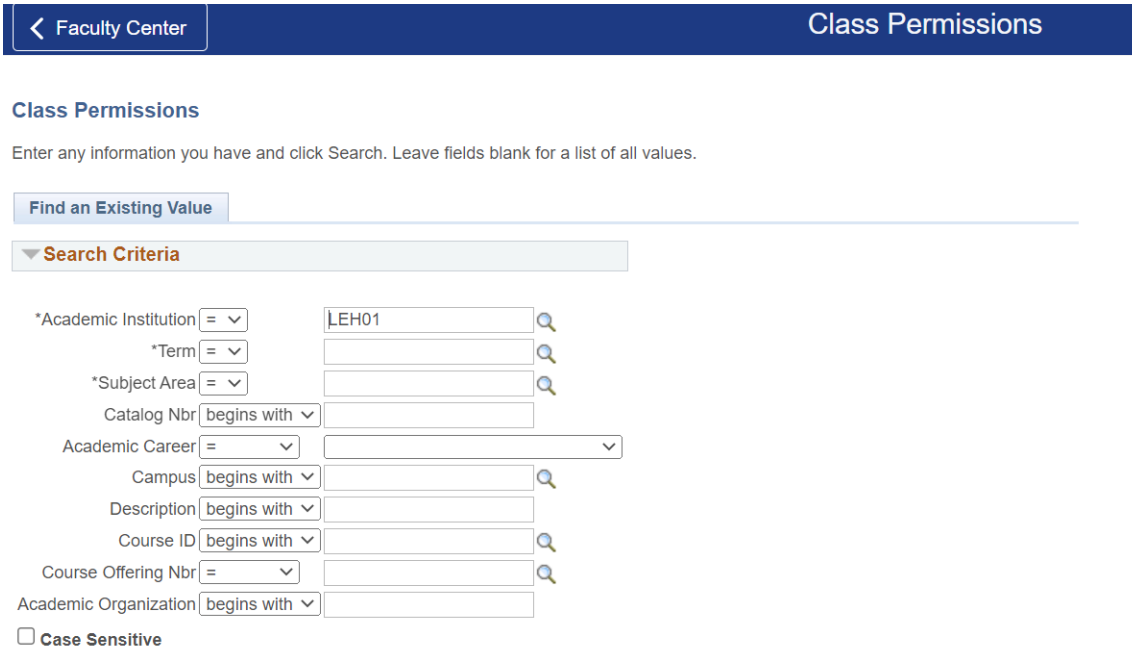